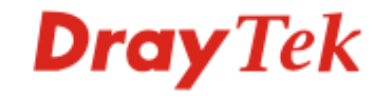

# **Work from Home Solution with VPN & App QoS**

*Marketing, DrayTek*

### Work from Home Solution

Understand Work-from-Home VPN in 5 Steps

Improving Experience for Business Critical Apps

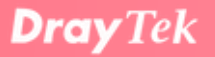

### Understand Work-from-Home VPN in 5 Steps

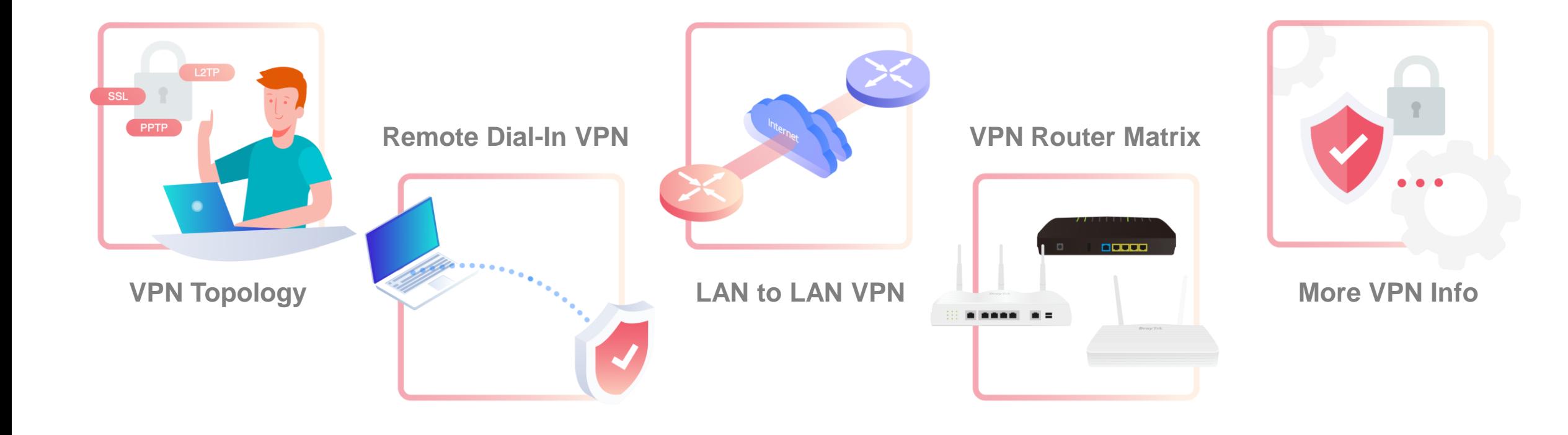

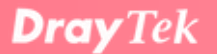

### VPN Topology for Working from Home

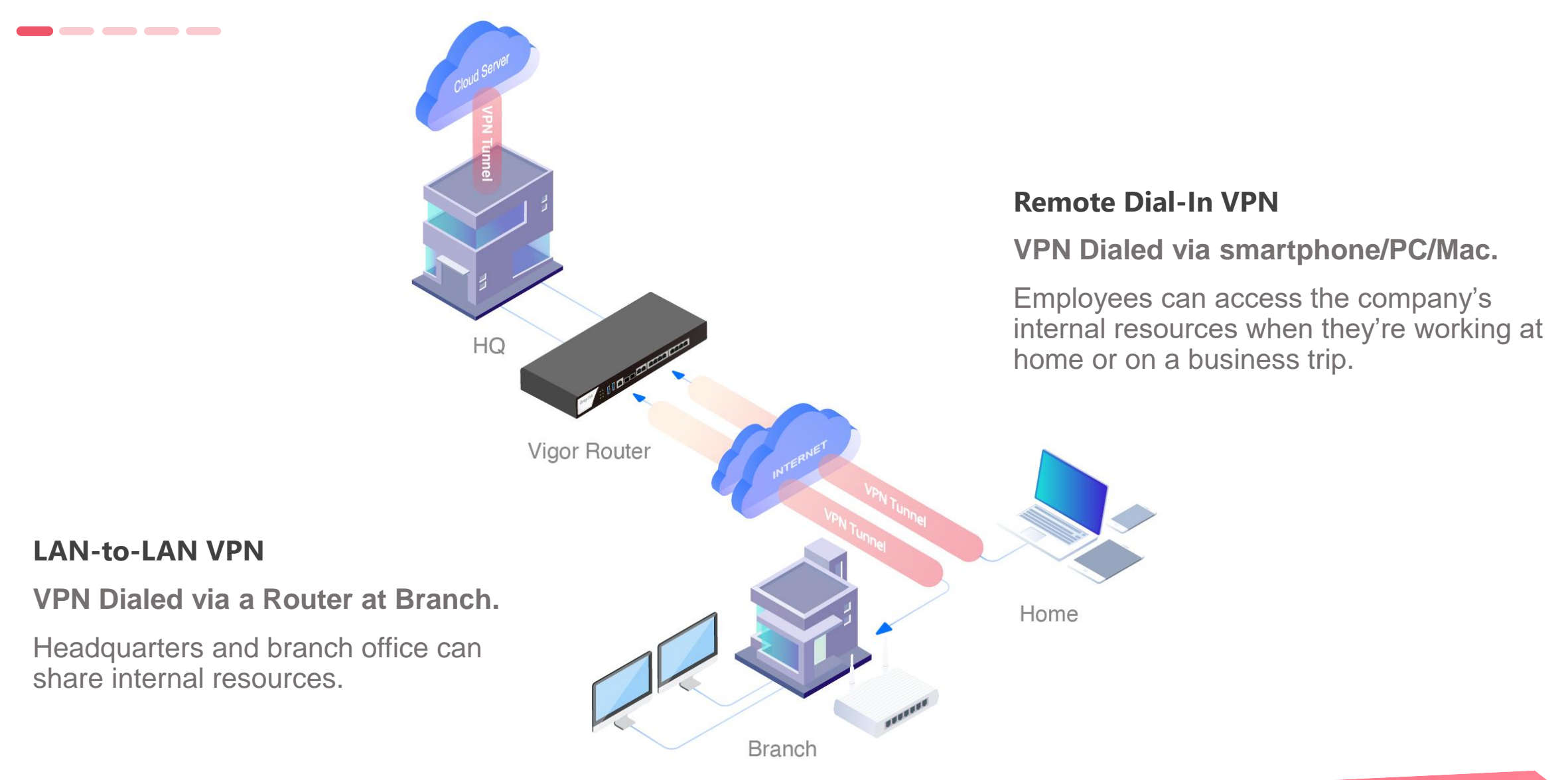

# Working from Home? Or on a Business Trip?

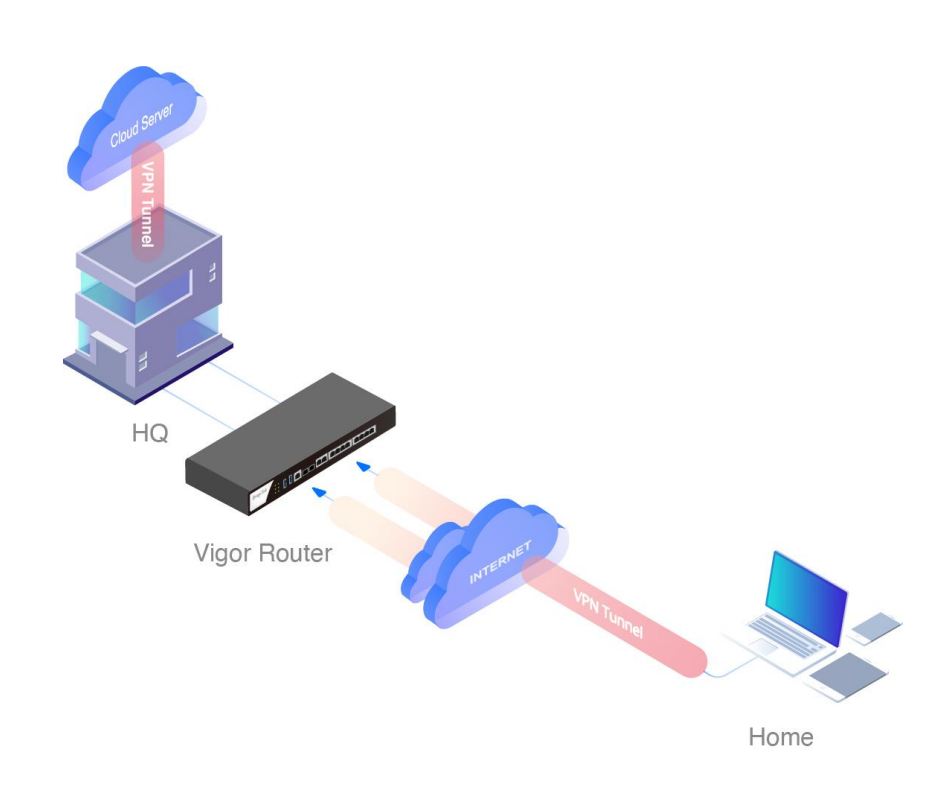

#### Smart VPN Client Download Info

 $\sim$   $\sim$   $\sim$ 

<https://www.draytek.com/products/smart-vpn-client/>

#### Suggested Built-in VPN Type

Built-in VPN type is natively supported by the OS and no Smart VPN Client required.

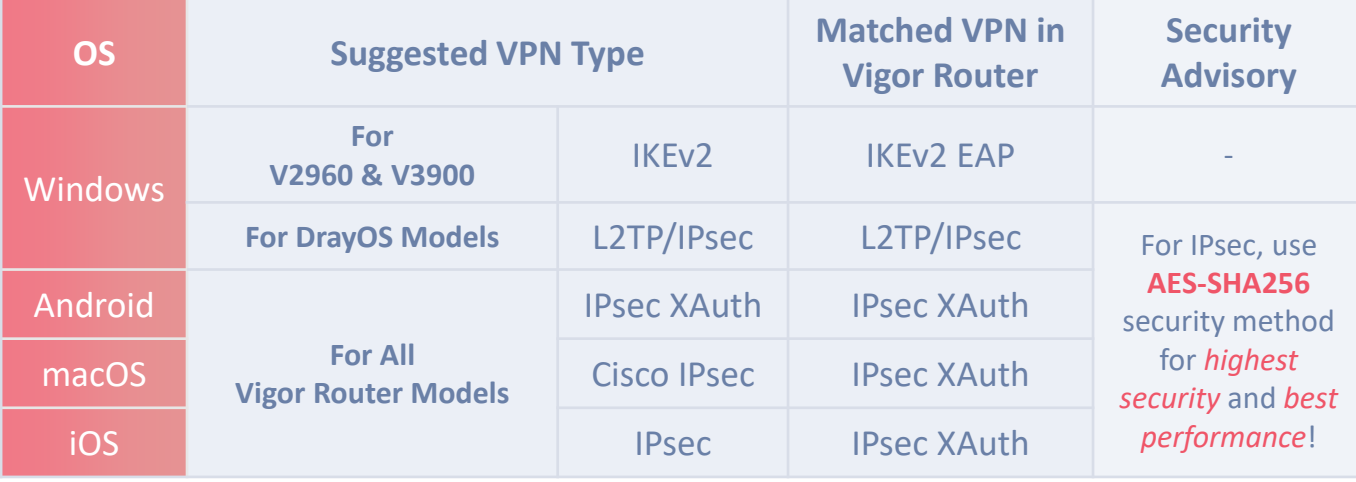

#### Alternative VPN Type

For all clients, download Smart VPN Client for alternative VPN type.

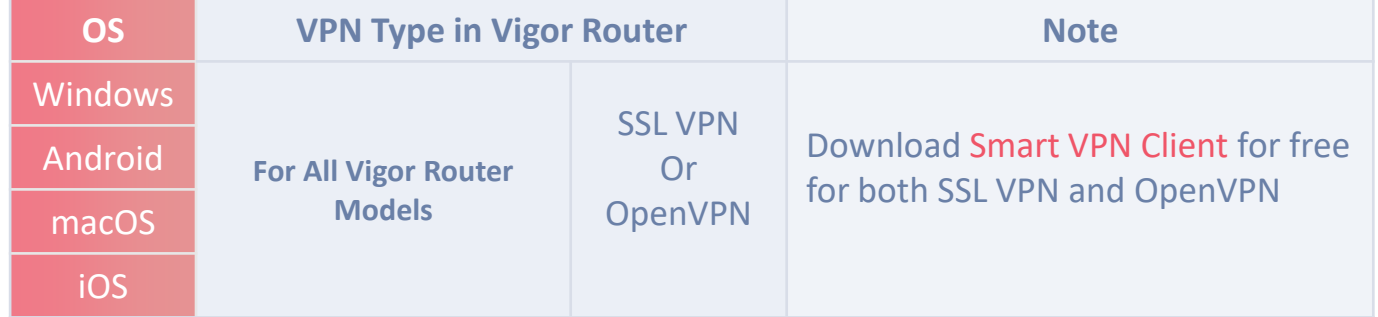

### Connecting Between HQ and Branches?

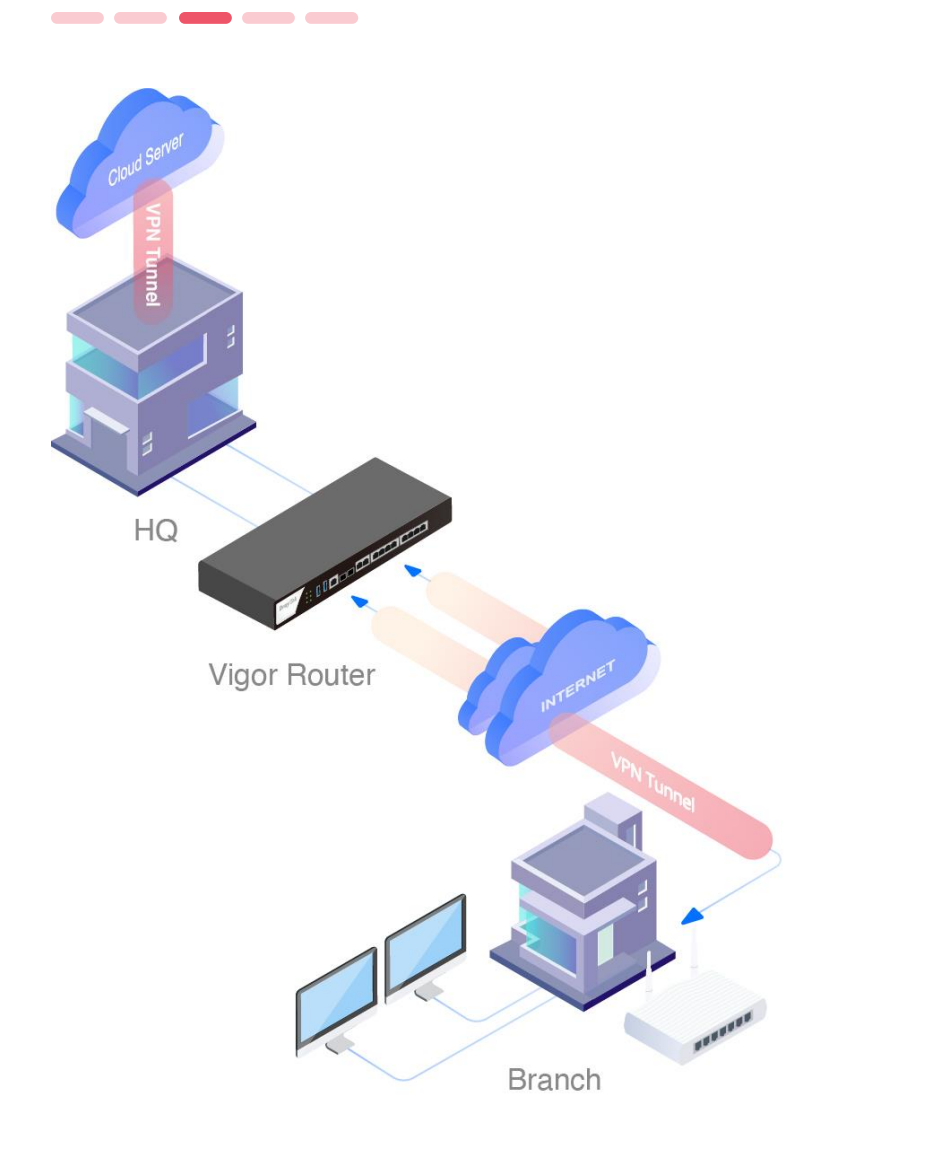

Branch office dials LAN-to-LAN VPN to HQ to have secure access to the company resources.

If HQ dials a LAN-to-LAN VPN to the cloud server, Branch can also access to the cloud server via HQ.

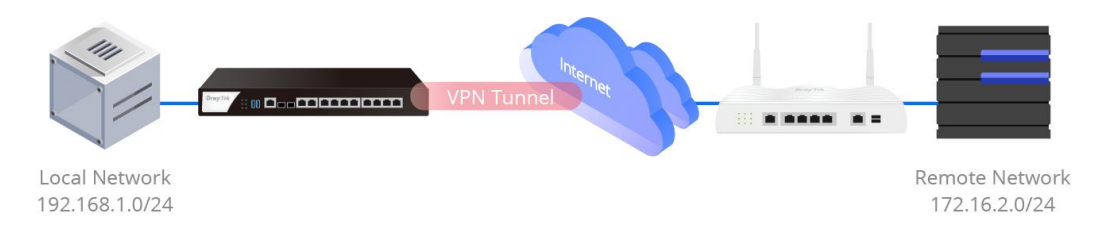

- Suggested LAN-to-LAN VPN Protocol
	- **IPSec** tunnel with **AES-SHA256** security method for highest security and best performance.

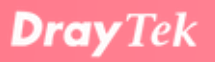

### DSL VPN Router

 $\qquad \qquad \blacksquare \qquad \blacksquare \qquad \blacksquare \qquad \blacksquare$ 

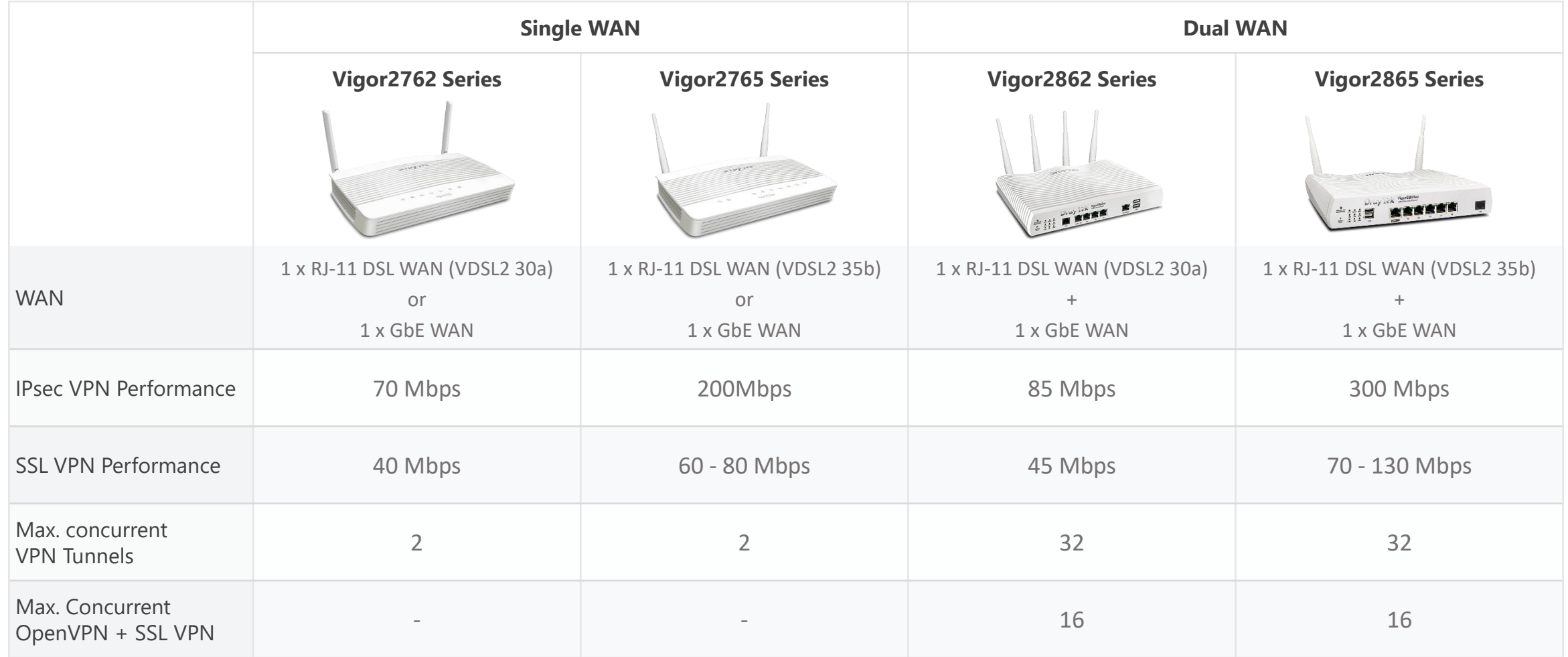

### Broadband VPN Router

 $\qquad \qquad \blacksquare \qquad \blacksquare \qquad \blacksquare \qquad \blacksquare$ 

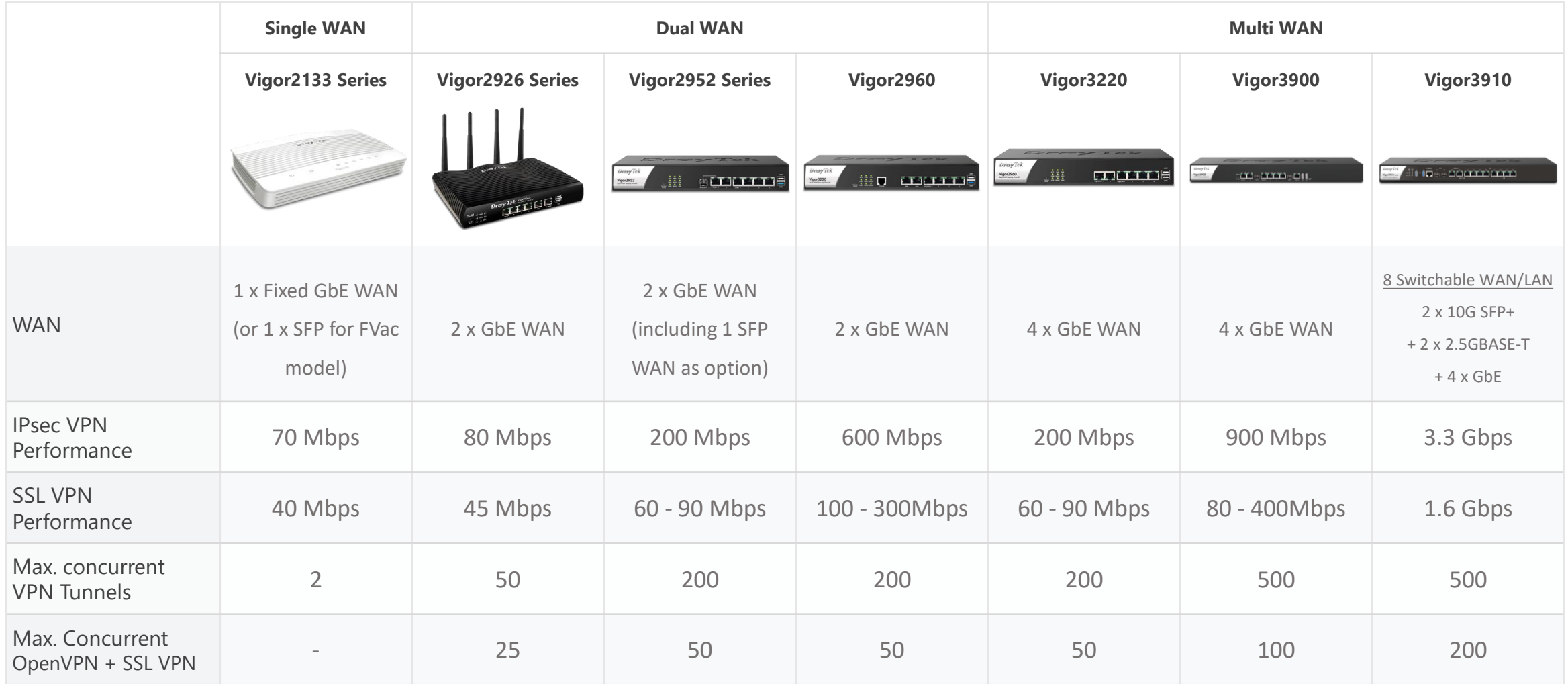

## Don't Want to Change the Existing Office Network?

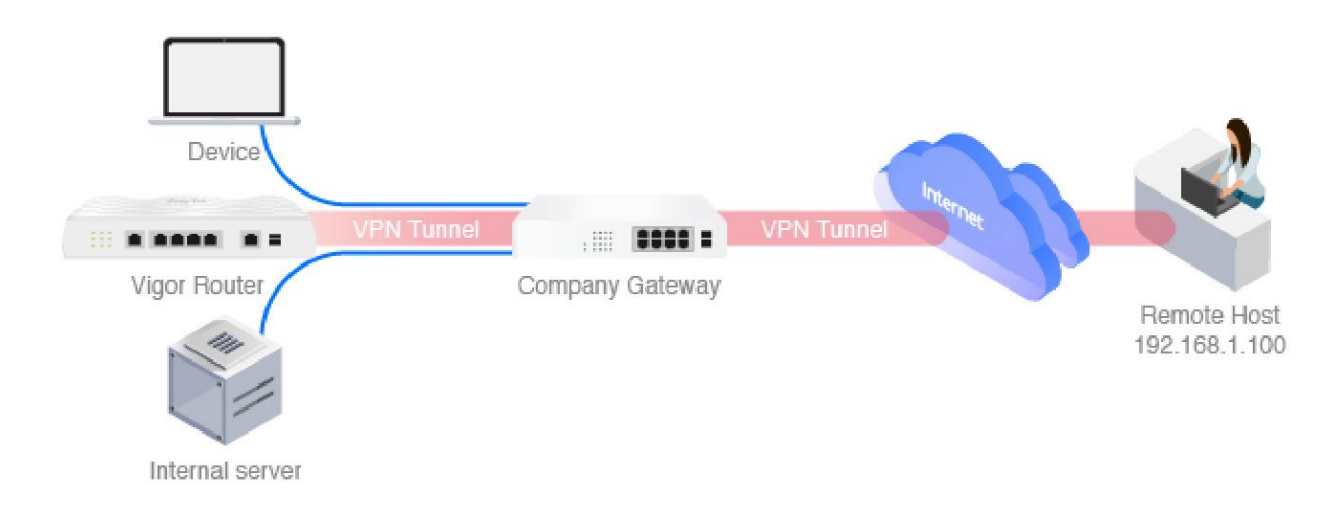

#### **Keep your current office network, and simply put a Vigor Router in your LAN to work as VPN server.**

1. Connect Vigor Router's WAN port to DMZ port on your company gateway router (or setup port forwarding for VPN to pass to Vigor Router, e,g., port 443 for SSL VPN).

2. Download Smart VPN Client on your device. Select VPN type, and either add your office network to "more route" or enable **Change Default Route**.

3. Done! Start working from home!

------

It works for LAN-to-LAN VPN as well! See more at Single-Arm VPN: <https://www.draytek.com/support/knowledge-base/5745>

### More Information-- DrayTek VPN Matcher

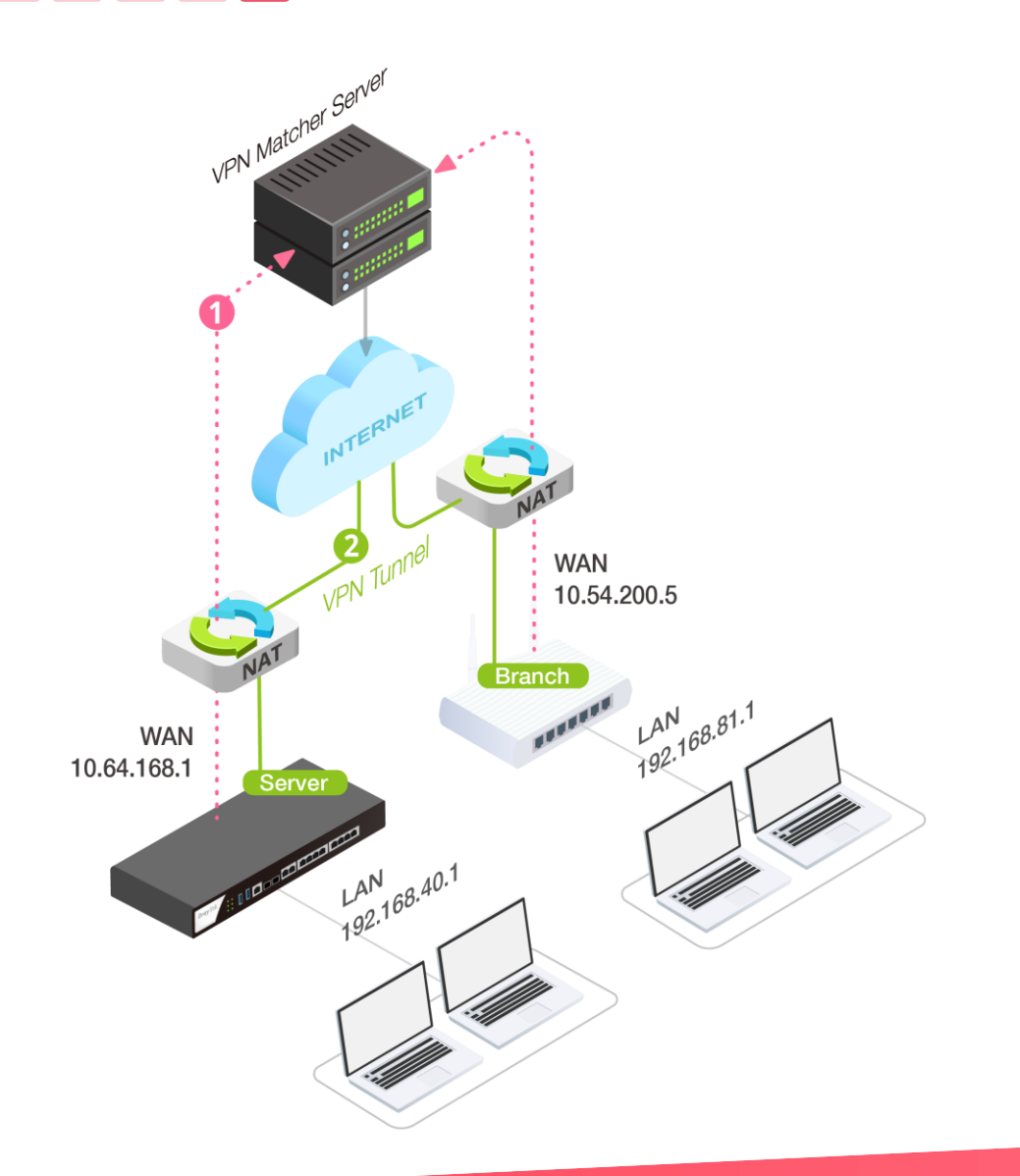

\_\_\_

#### **VPN Server Behind NAT Made Easy**

Some ISPs assign private IP addresses for a multi-site company, and most 4G providers offer private IP, too.

VPN Server with private IP behind NAT makes branches unable to establish a LAN-to-LAN VPN tunnel.

To overcome the limitations, register all your VPN Vigor Routers to DrayTek VPN Matcher, then VPN Matcher will help exchanging the connection information between VPN Server and branches.

With the connection information, VPN tunnel can be established successfully.

### DrayTek Work from Home Solutions

Understand Work-from-Home VPN in 5 Steps

Improving Experience for Business Critical Apps

Bandwidth Management Makes Apps Work Smoothly

QoS Topology for Working from Home

Flexible Bandwidth Allocation for Business Critical Apps

Flexible Bandwidth Allocation with QoS in 3 Steps

App QoS Is Improved!

Improved App QoS Router Matrix

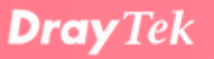

### Bandwidth Management Makes Apps Work Smoothly

### 2 types of bandwidth management

-----

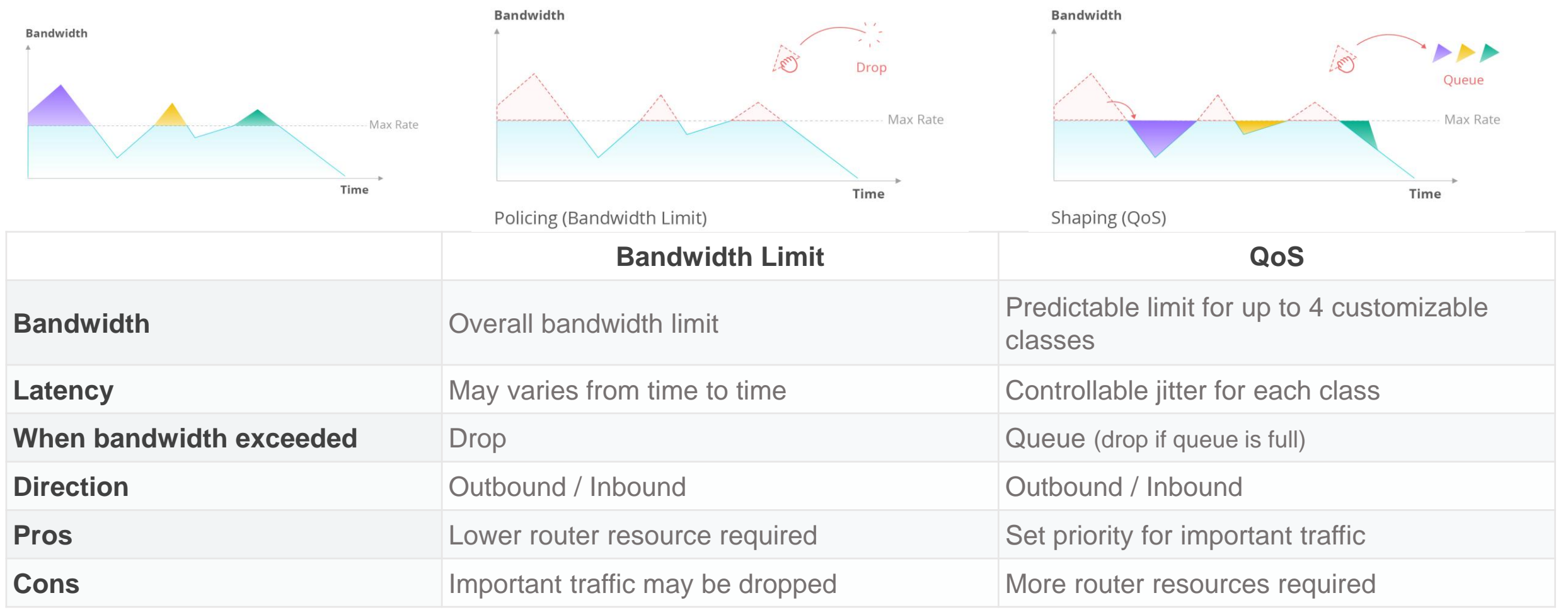

## QoS Topology for Working from Home

------

 $\sim$ 

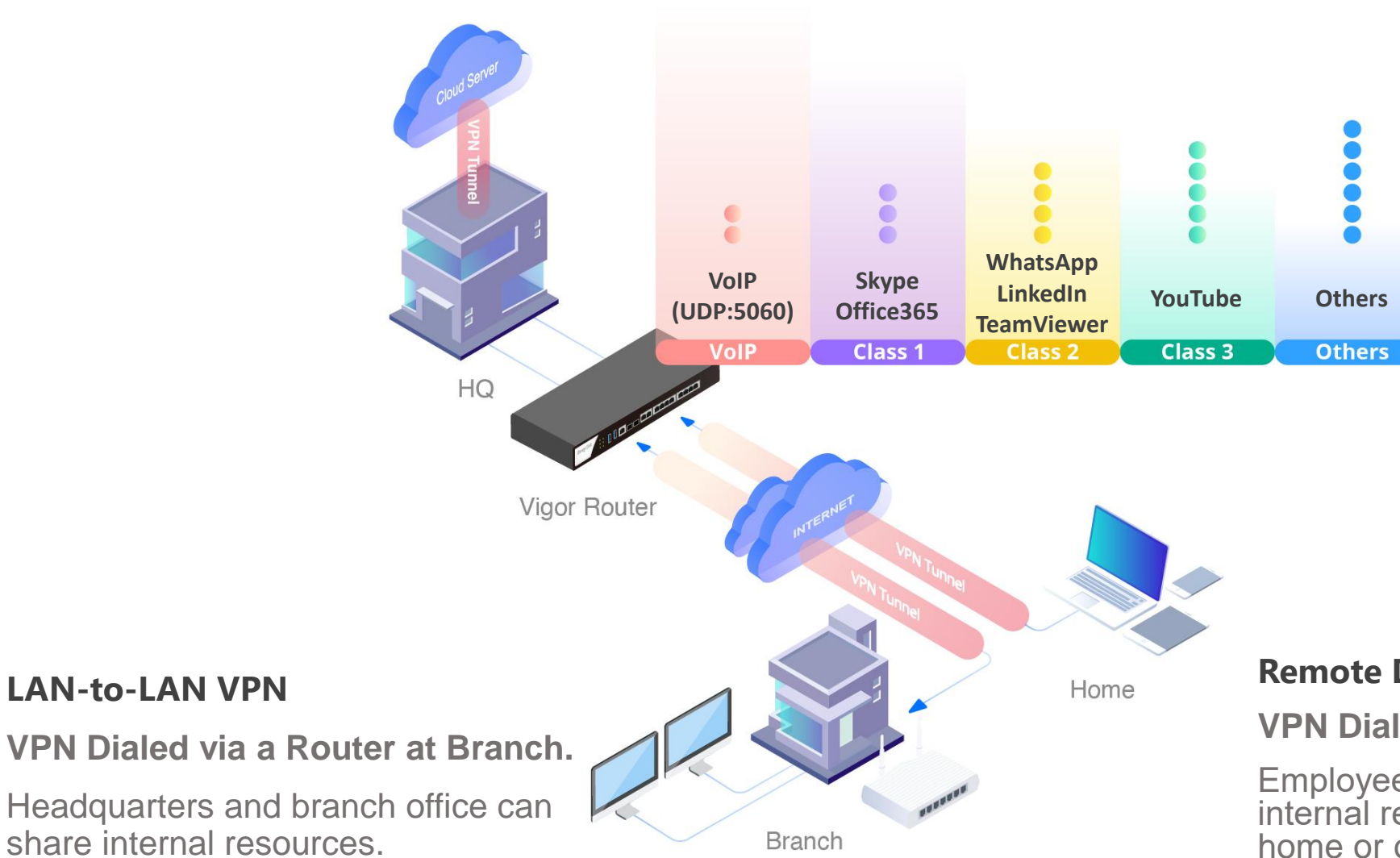

#### **Remote Dial-In VPN**

**VPN Dialed via smartphone/PC/Mac.**

Employees can access the company's internal resources when they're working at home or on a business trip.

### Flexible Bandwidth Allocation for Business Critical Apps

• Flexible bandwidth allocation

------

- Bandwidth can be reserved for business critical apps, and used by other apps when available
- VoIP protocol always has the highest priority
	- A pair of 88 kbps bandwidth is constantly reserved specially for VoIP calls.
	- VoIP is detected by listening to VoIP ports
		- Default SIP UDP Port is 5060 (configurable)

#### **VolP Prioritization**

Enable the First Priority for VoIP SIP/RTP:

SIP UDP Port: 5060 (Default: 5060)

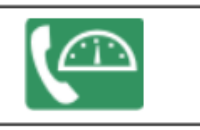

• RTP ports are auto detected

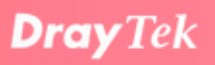

# Flexible Bandwidth Allocation with QoS in 3 Steps

1. Define your WAN bandwidth and operational direction

------

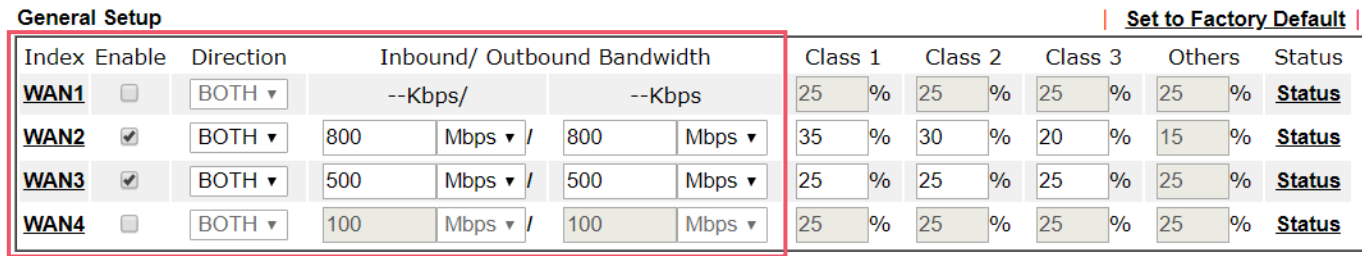

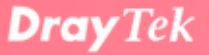

# Flexible Bandwidth Allocation with QoS in 3 Steps

1. Define your WAN bandwidth and operational direction

------

2. Specify the business critical apps and their importance

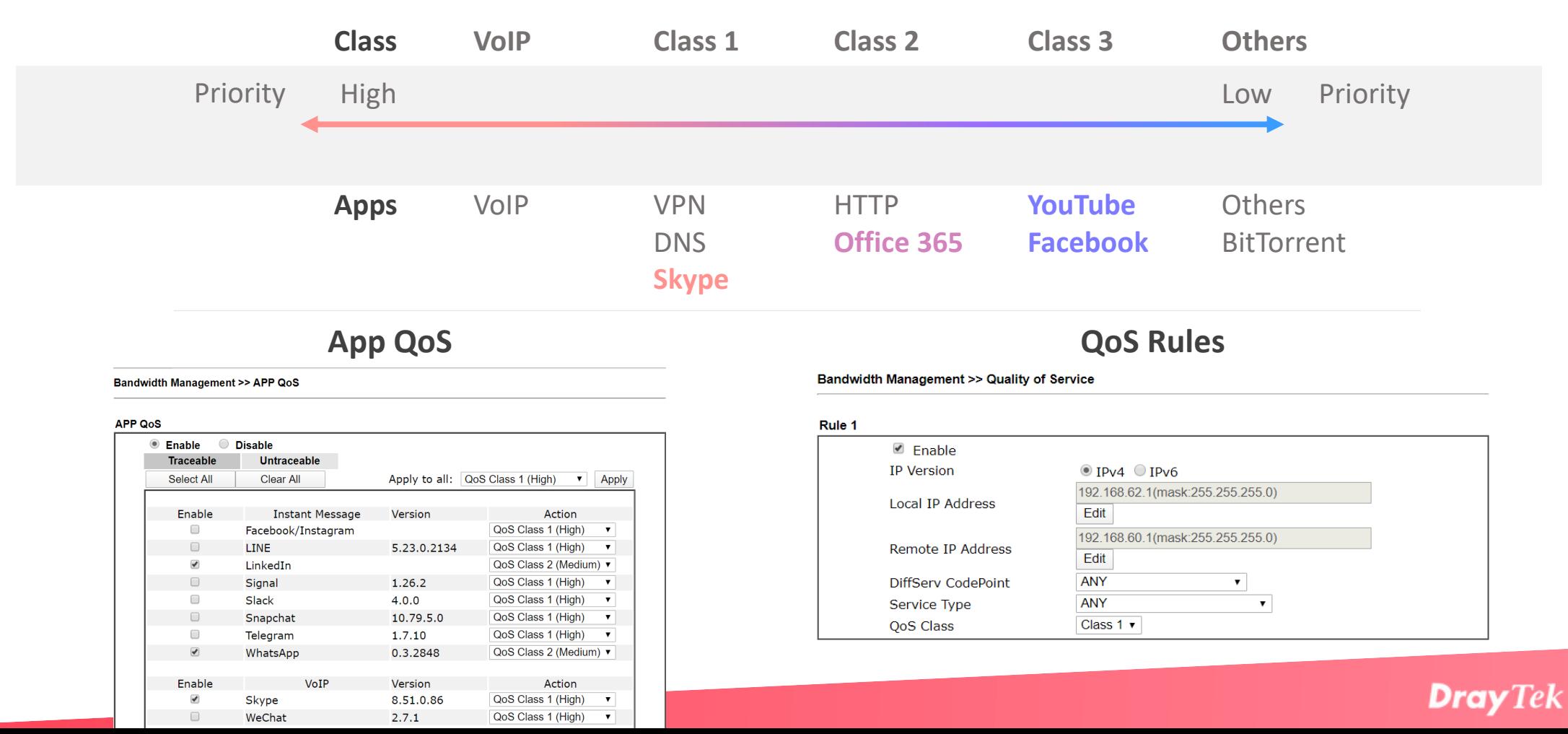

### 2 Types of QoS Bandwidth Reservation

------

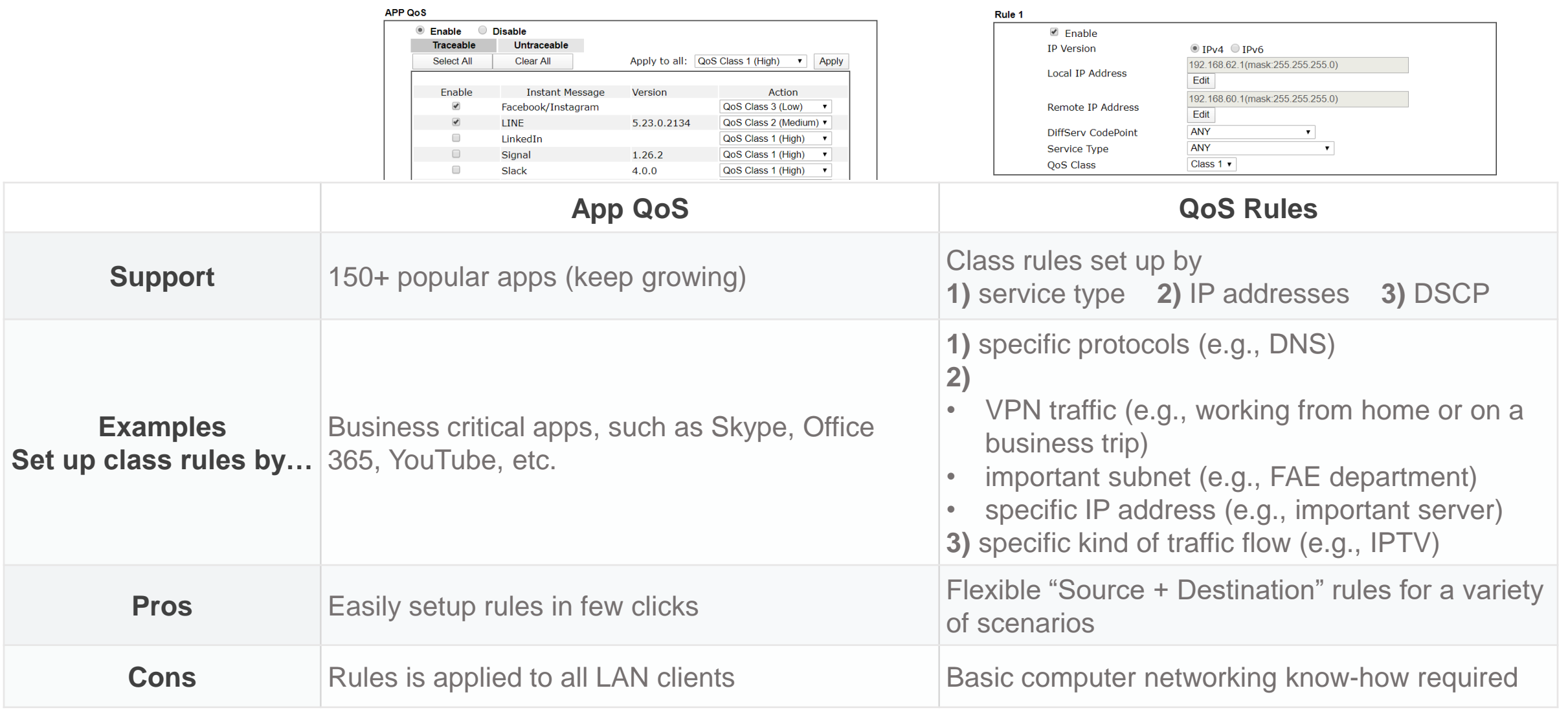

### Bandwidth Reserving Example with App QoS

#### Bandwidth Management >> APP QoS

 $\sim$   $\sim$   $\sim$ 

\_\_\_

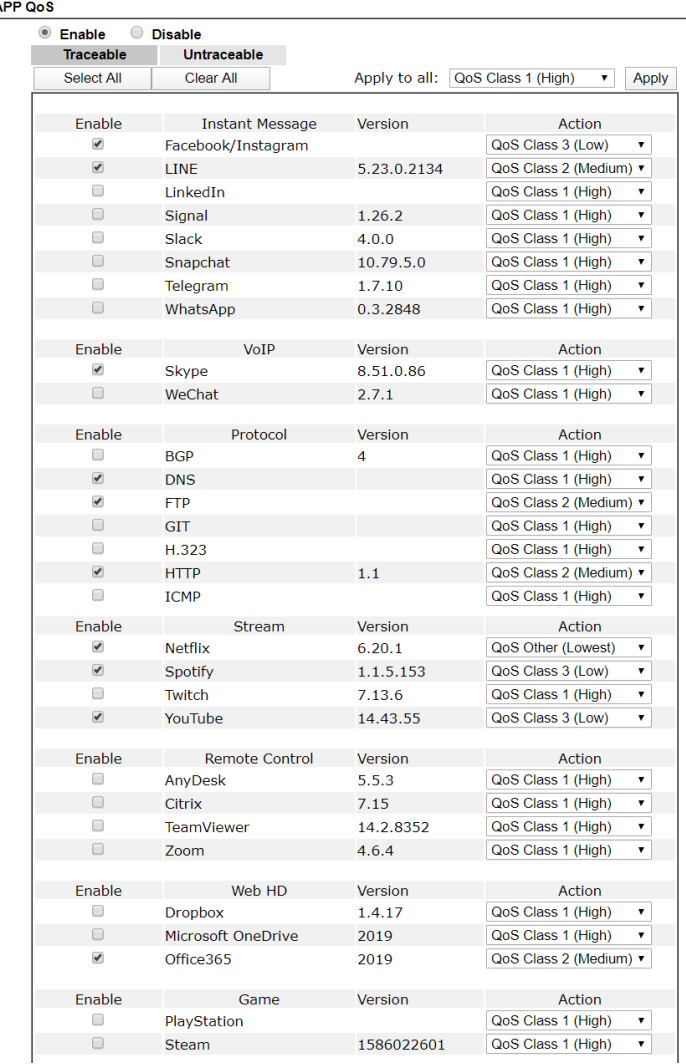

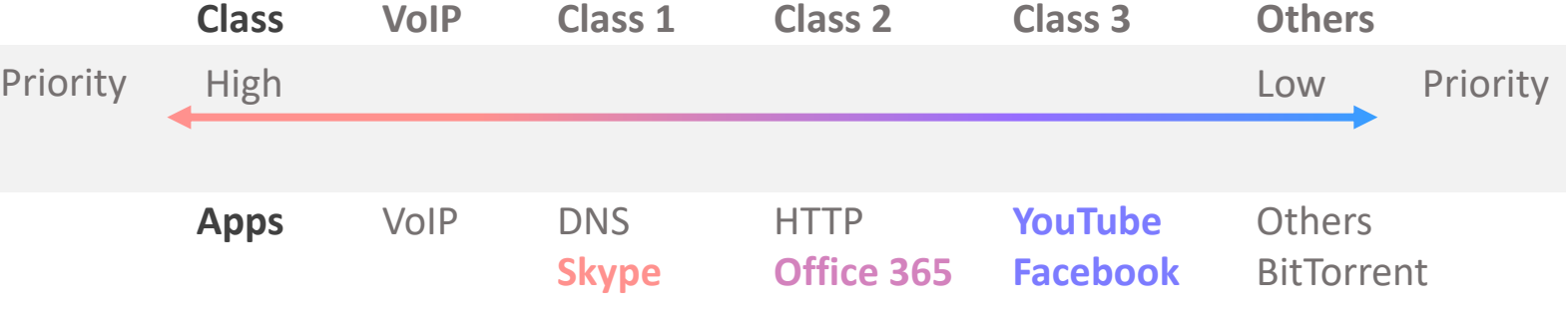

- Put "Skype" into Class 1 ensure conference calls can work well.
- Put "YouTube" and "Facebook" into Class 3, since employee shouldn't waste much time on both of them.

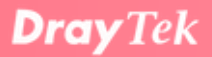

### Bandwidth Reserving Example with QoS Rules

QoS rule is supported for a more precise scenario.

Such as reserving bandwidth for a dedicated VPN tunnel or an important server in your office.

Or if you need a rule for specific LAN clients instead of all LAN clients.

Rule 2

 $\blacksquare$  Enable

**IP Version** 

**QoS Class** 

Local IP Address

**Remote IP Address** 

**DiffServ CodePoint** Service Type

Any

------

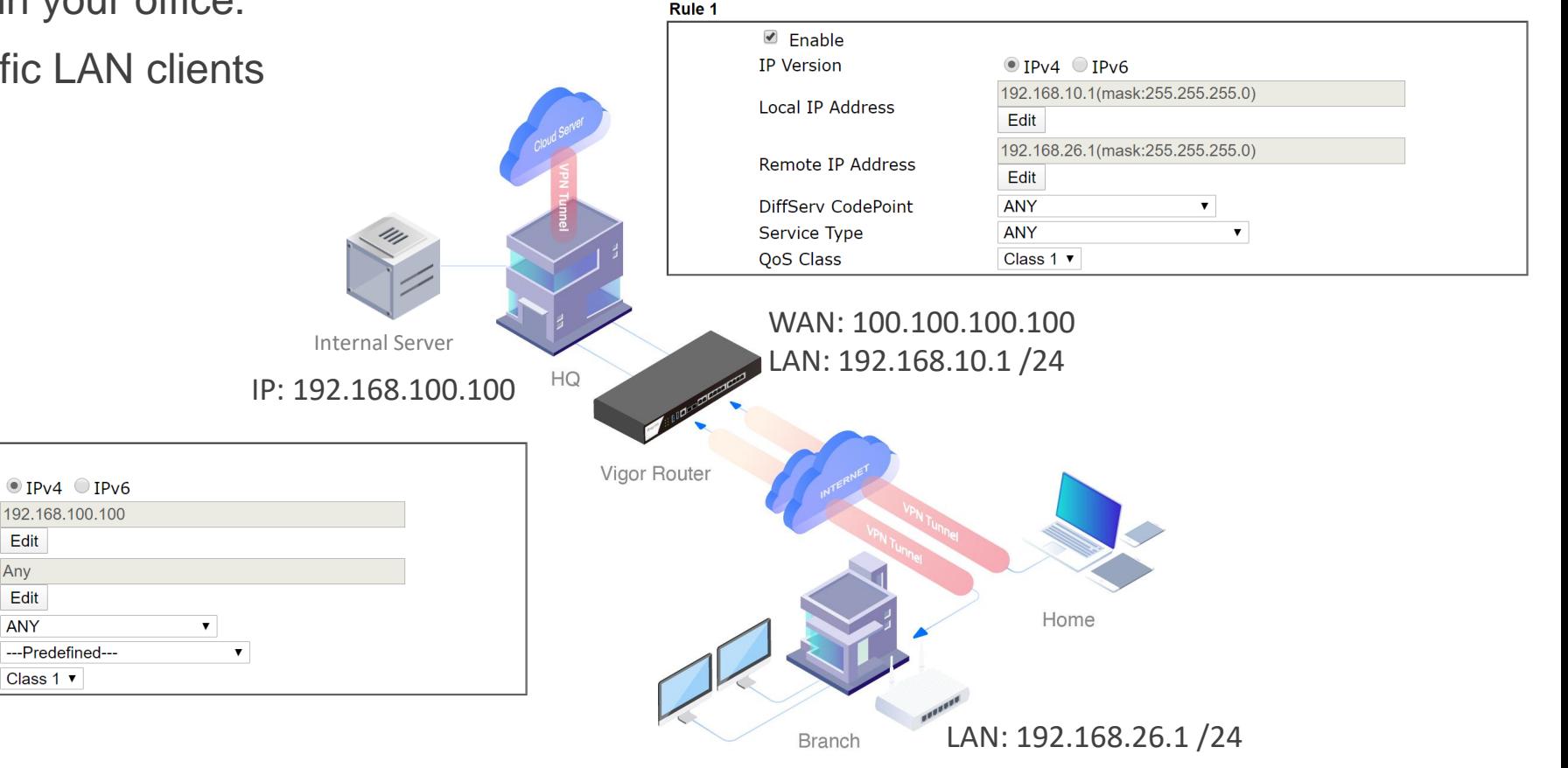

### Flexible Bandwidth Allocation with QoS in 3 Steps

- 1. Define your WAN bandwidth and operational direction
- 2. Specify the business critical apps and their importance
	- With App QoS and QoS rules

------

- 3. Reserve corresponding bandwidth ratio for business critical apps
	- It is recommended to reserve bandwidth for high-priority classes (bandwidth can be used by other less-priority classes when available)

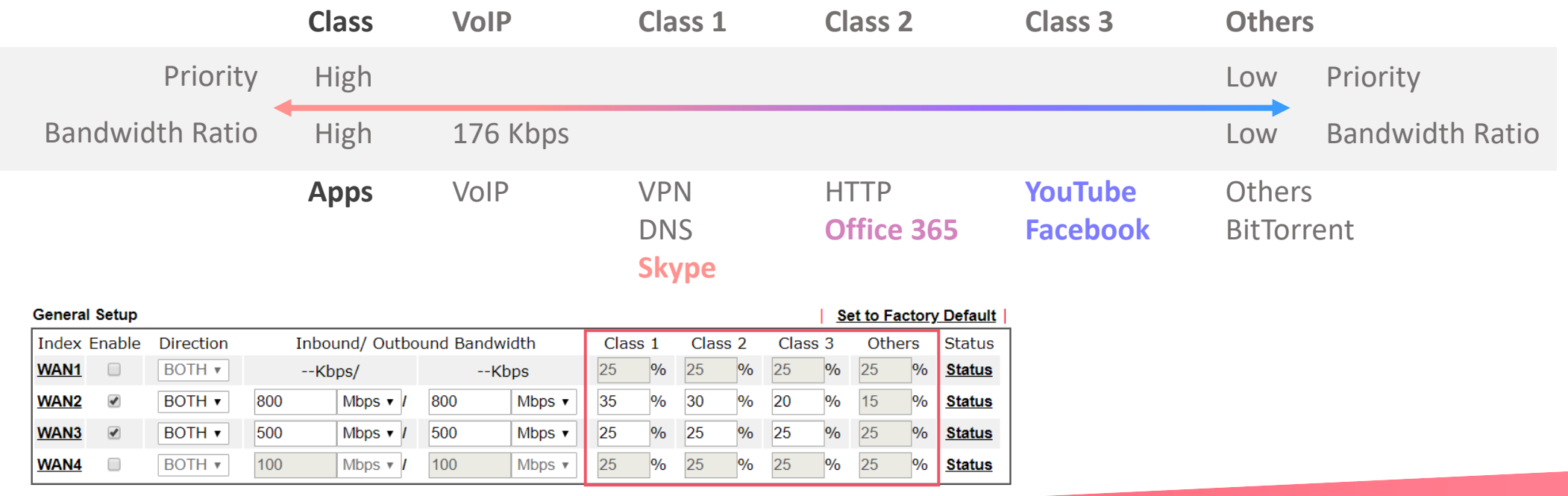

### Flexible Bandwidth Allocation with QoS in 3 Steps

**Dray** Tek

- 1. Define your WAN bandwidth and operational direction
- 2. Specify the business critical apps and their importance
	- With App QoS and QoS rules

------

- 3. Reserve corresponding bandwidth ratio for business critical apps
- All set! Then it is available to verify the status.

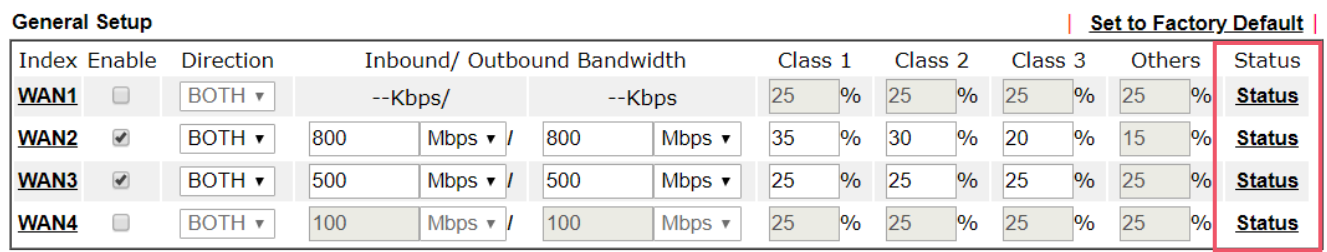

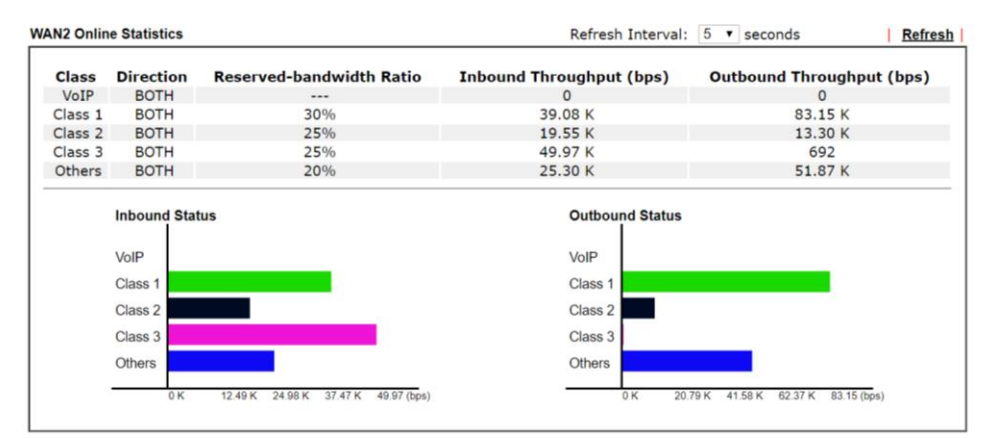

### App QoS Is Improved!

 $\qquad \qquad \blacksquare \qquad \blacksquare \qquad \blacksquare \qquad \blacksquare \qquad \blacksquare \qquad \blacksquare$ 

- 110+ apps supported  $\longrightarrow$  150+ apps supported
- Popular apps can be inspected and classified into different classes

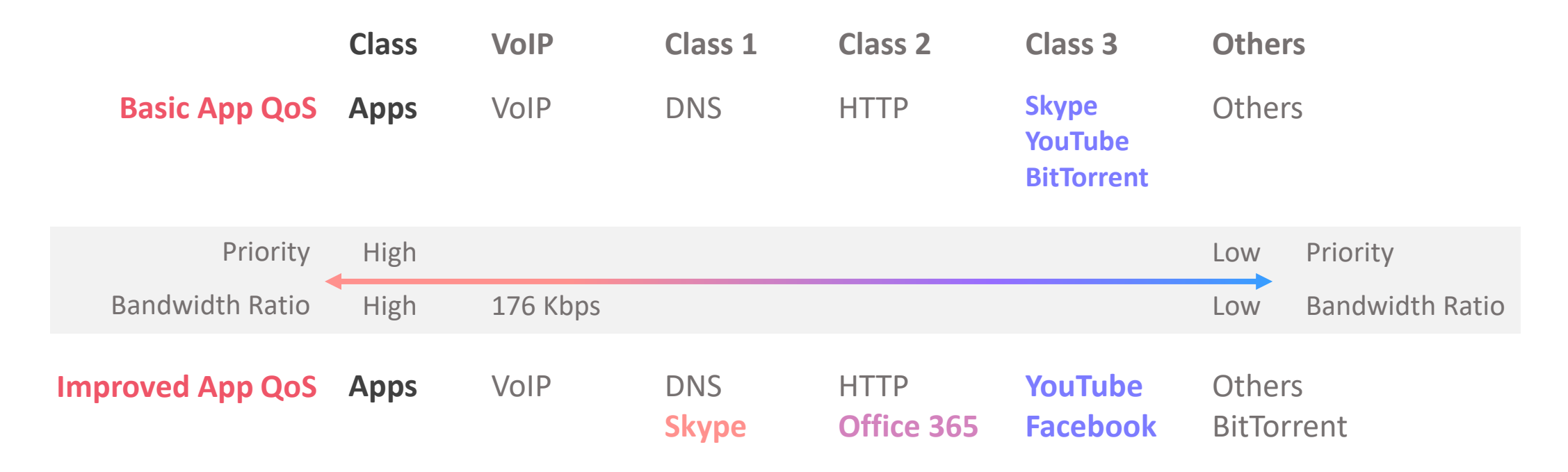

### Routers with Improved App QoS

 $\qquad \qquad \blacksquare \qquad \blacksquare \qquad \blacksquare \qquad \blacksquare \qquad \blacksquare$ 

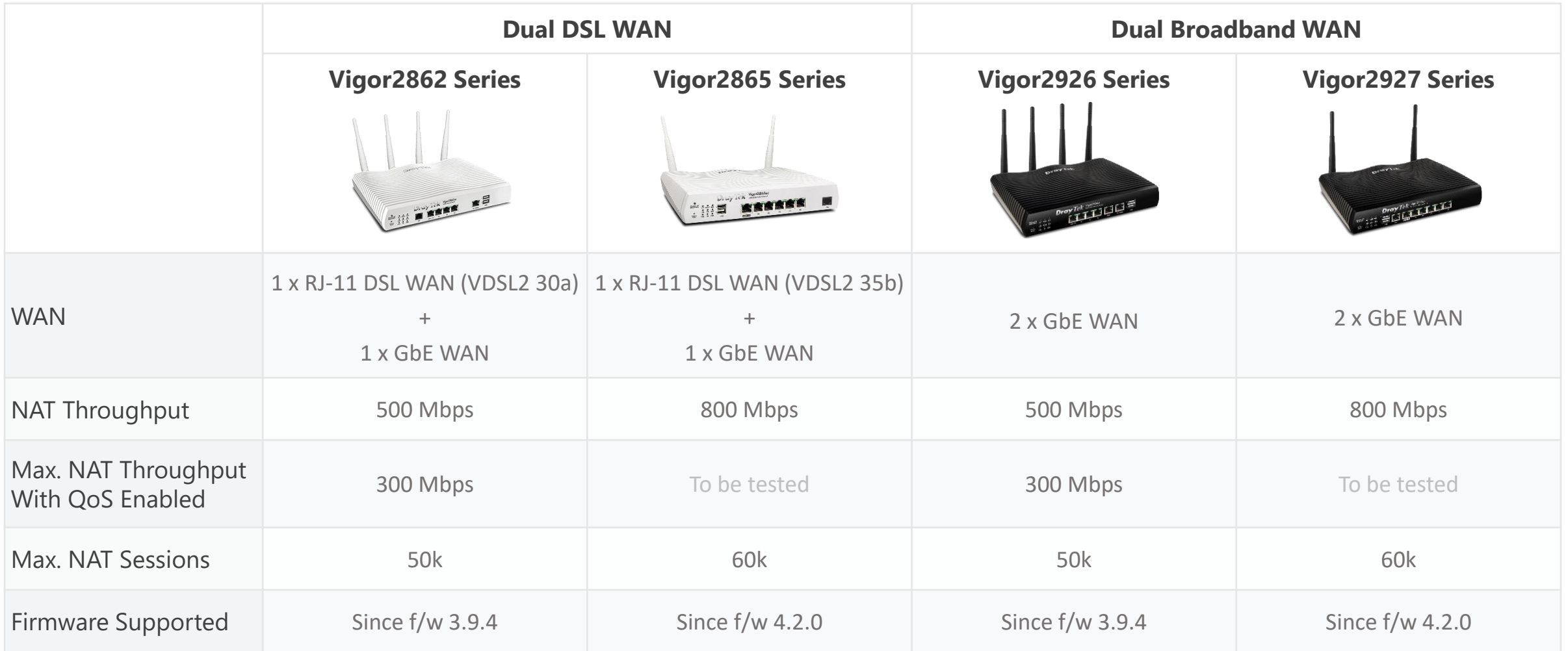